## **>> The smart Media-System software update.**

How it works: The update procedure explained, step by step.

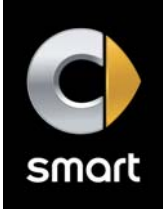

## **The preparation – At home:**

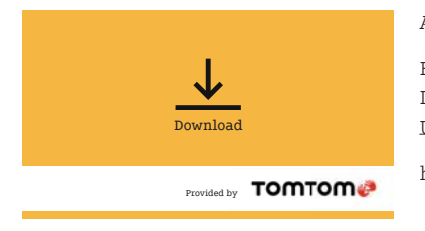

All you need is an empty USB stick.

Here we go: Insert the USB stick in your PC. Download the software update with the link provided below and select your USB as the save location under "Save as".

http://download.tomtom.com/sweet/navcore/daimler/smart/TOMTOM.000

## **The update – In the vehicle:**

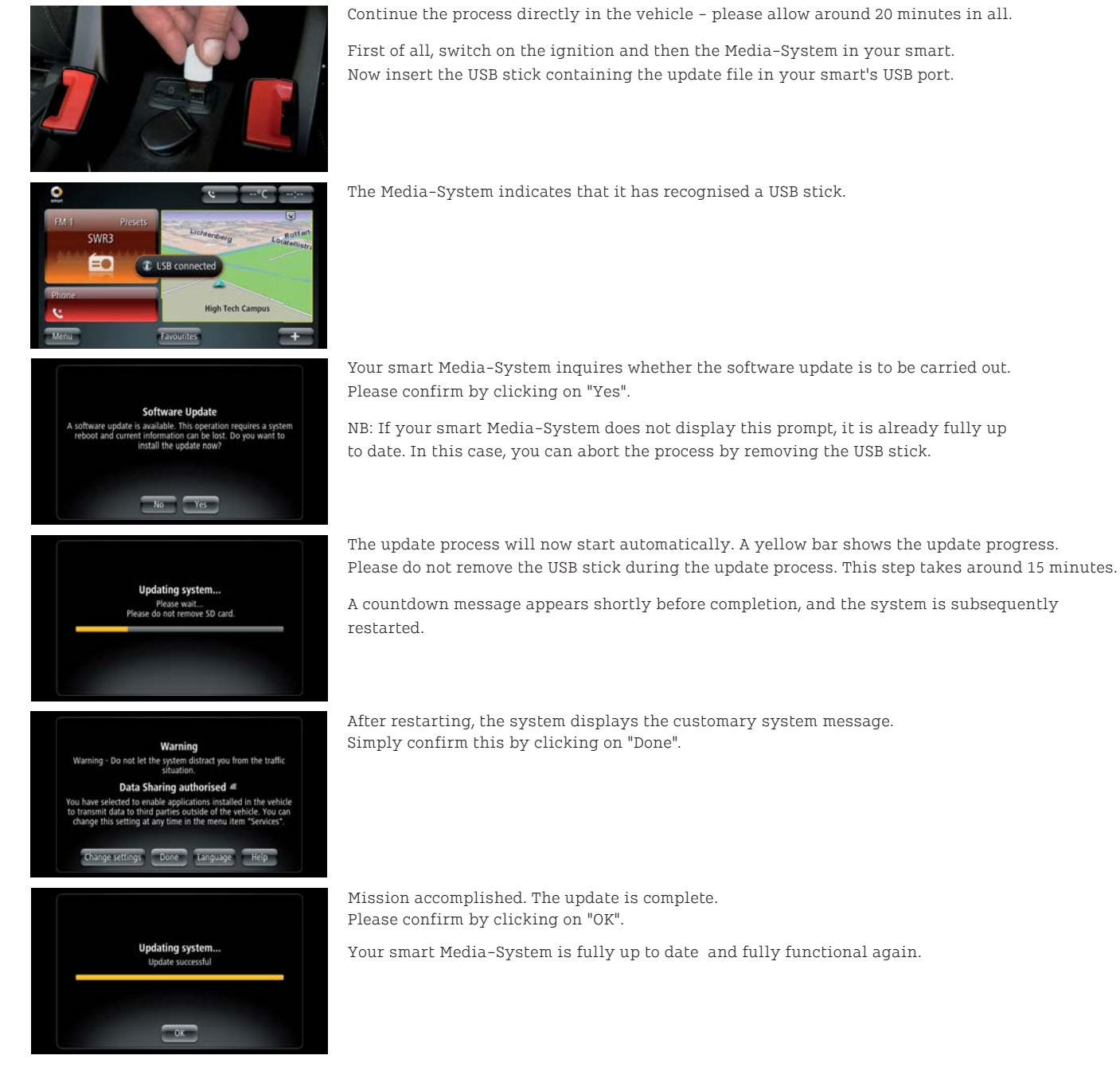

**Note:** In order to subsequently check the system for correct functioning, the vehicle must be outside (GPS reception required). The update itself can be carried out without GPS reception in a garage/underground car park.

Should you have any questions, please feel free to contact the smart infocenter (0800 2 77 77 77 7) or your dealer.